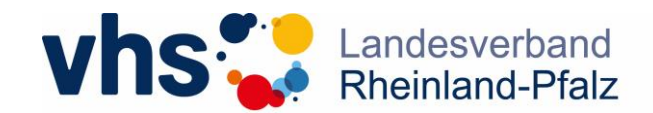

# Wo kann ich die Dateien zur Qualifizierung einsehen/herunterladen?

### **Schritt 1:** Anmeldung in [telc Community](https://sso.ow.telc.net/auth/realms/onlinewelt/protocol/openid-connect/auth?client_id=onlinewelt_frontend&redirect_uri=https%3A%2F%2Fcommunity.telc.net%2Fbibliothek%2F&state=2ff112f4-074c-42c7-8864-44ff79dbec25&response_mode=fragment&response_type=code&scope=openid&nonce=a51dc37d-8c38-46a4-8197-d33f41131396)

Sollten Sie noch kein Account besitzen, klicken Sie auf "Registrieren".

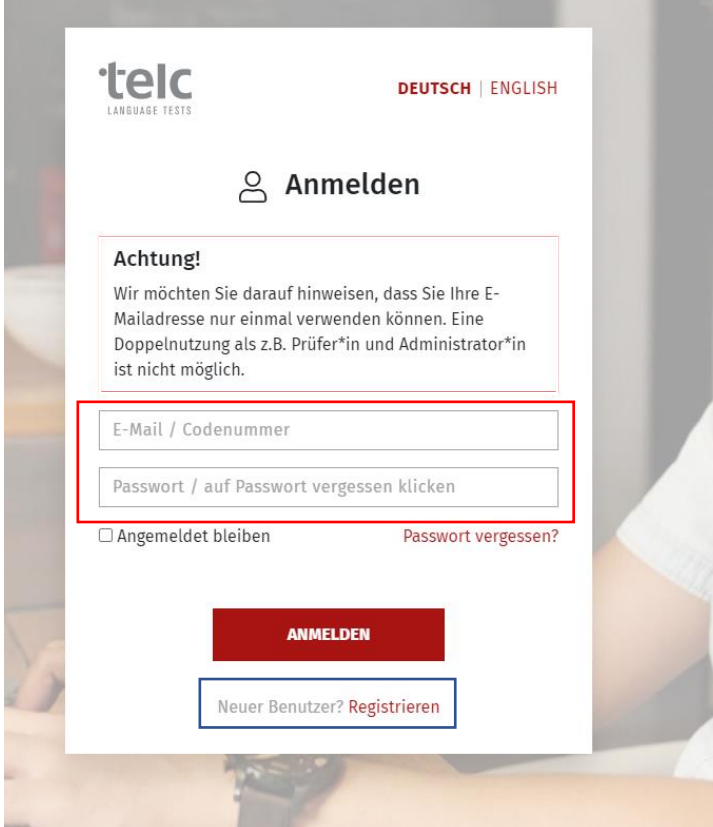

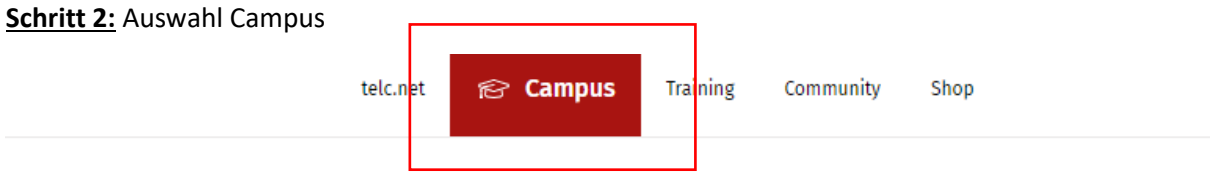

**Schritt 3:** Einführungen für Prüfende auswählen

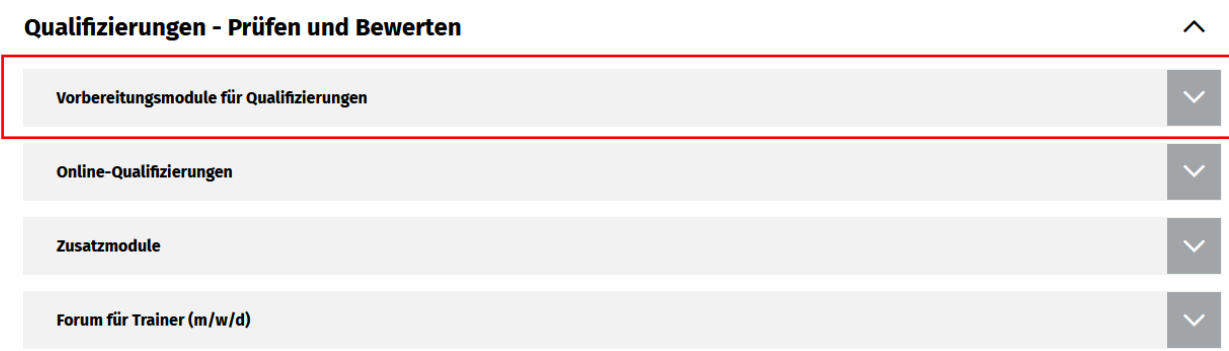

**Schritt 4:** Wählen Sie die Sprache der Lizenz aus

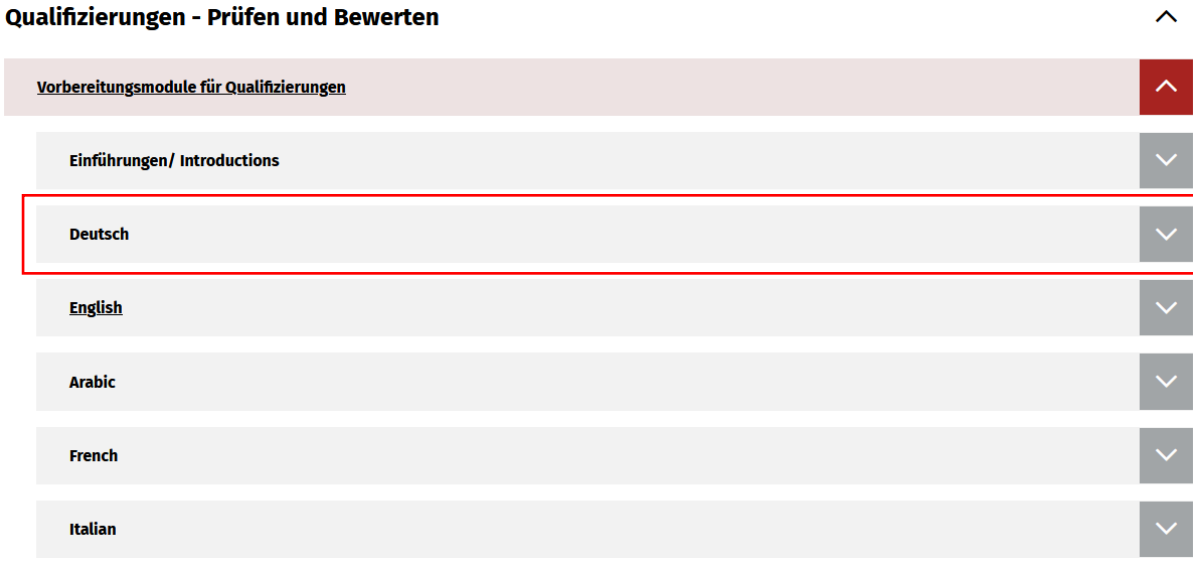

### **Schritt 5:** Öffnen Sie das zur Qualifizierung passende Vorbereitungsmodul (z. B. Prüferqualifizierung telc DTB B2-C1)

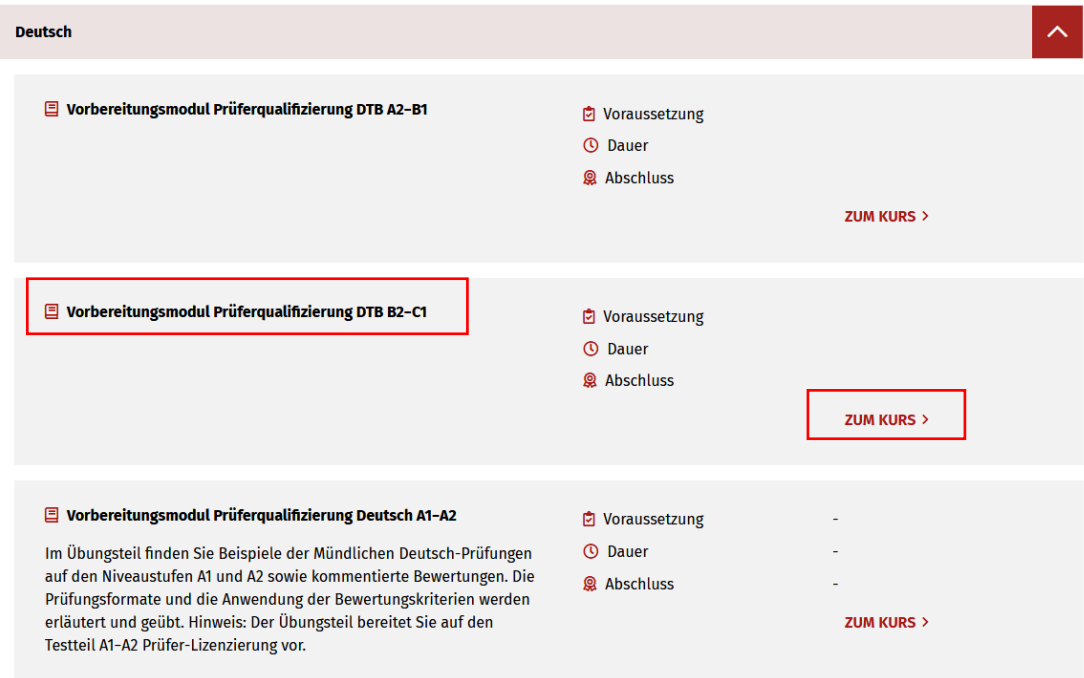

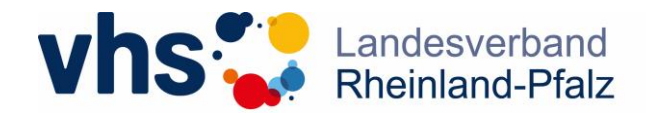

Schritt 6: Öffnen Sie den Ordner "Dateien zum Herunterladen"

## | Vorbereitungsmodul Prüferqualifizierung Deutsch B1-B2

#### | Wichtige Hinweise für Teilnehmende der Qualifizierungen

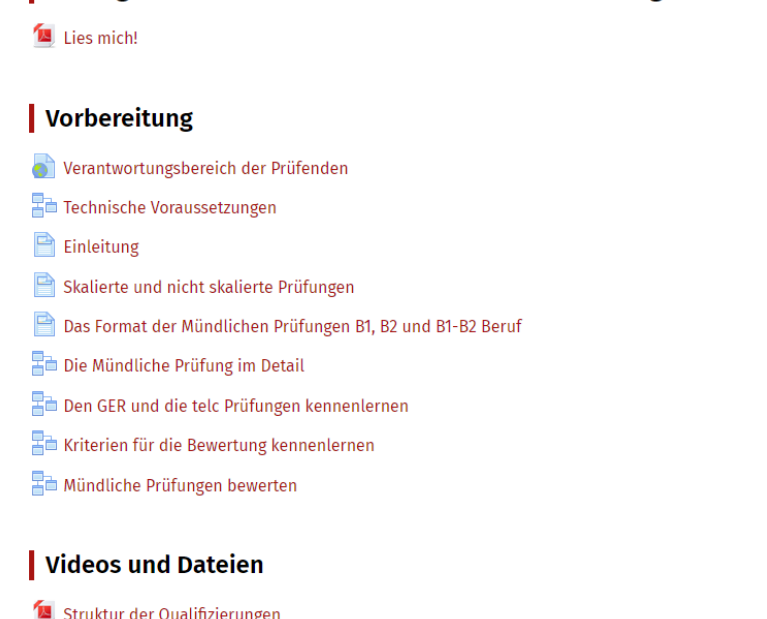

**ADMINISTRATION** 

 $\times$  Kurs-Administration & Selbst vom Kurs 'B1-B2 Vorbereitung für Prüfer' abmelden

Schritt 7: Nun können Sie auf die nötigen Unterlagen für die Qualifizierung zugreifen und sie ggf. herunterladen

## Dateien zum Herunterladen

Dateien zum Herunterladen

Videos

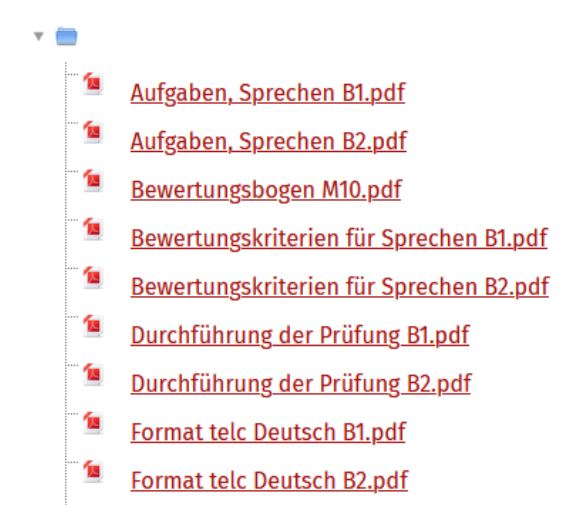

**GER. Mündliche Produktion und Interaktion B1-B2.pdf**